Company

[Pick the date]

Edition 1, Volume 1

You can easily change the formatting of selected text in the document text by choosing a look for the selected text from the Quick Styles gallery on the Home tab. You can also format text directly by using the other controls on the Home tab. On the Insert tab, the galleries include that are designed to coordinate with the overall

look of your document. You can use these galleries to insert tables, headers, footers, lists, cover pages, and other document.

On the Insert tab, the galleries include items that are designed to coordinate with the overall look of your document. You can use these galleries to insert tables,

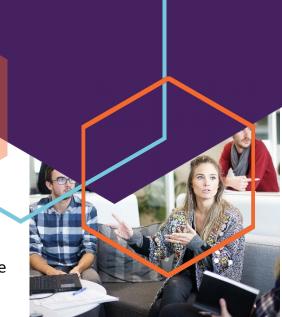

Type a quote from the document or the summary of an interesting point. You can position the text box anywhere in the document. Use the Drawing Tools tab to change the formatting of the pull quote text box.

headers, footers, lists, cover pages, and other document building blocks.

You can easily change the formatting of selected text in the document text by choosing a look for the selected text from the Quick Styles gallery on the Home tab. On the Insert tab, the galleries include that are designed to coordinate with

the overall look of your document. You can use these galleries to insert tables, headers, footers, lists, cover pages, and other document

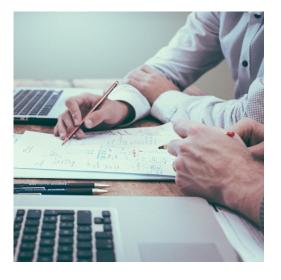

## STORY HEADLINE

Story Subtitle or summary

You can easily change the formatting of selected text in the document text by choosing a look for the selected text from the Quick Styles gallery on the Home tab.

You can easily change the formatting of selected text in the document text by choosing a look for the selected text from the Quick Styles gallery on the Home tab. You can also format text directly by using the other controls on the Home tab. On the Insert tab, the galleries include that are designed to coordinate with the overall look of your document. You

can use these galleries to insert tables, headers, footers, lists, cover pages, and other document.

On the Insert tab, the galleries include items that are designed to coordinate with the overall look of your document. You can use these galleries to insert tables, headers, footers, lists, cover

pages, and other document building blocks.

You can easily change the formatting of selected text in the document text by choosing a look for the selected text from the Quick Styles gallery.

Type information a summary of the information in this newsletter or provide more information about your company.

## **COMPANY NAME**

[Type the sender company name]

[Type the sender company adress]

RECIPIENT NAME

[Type the recipient company name]

[Type the recipient company adress]